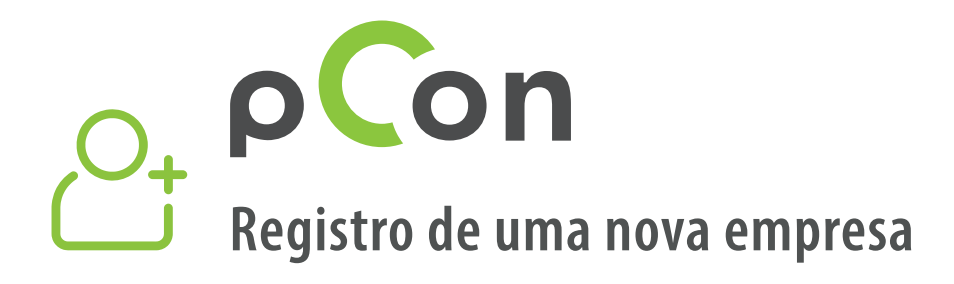

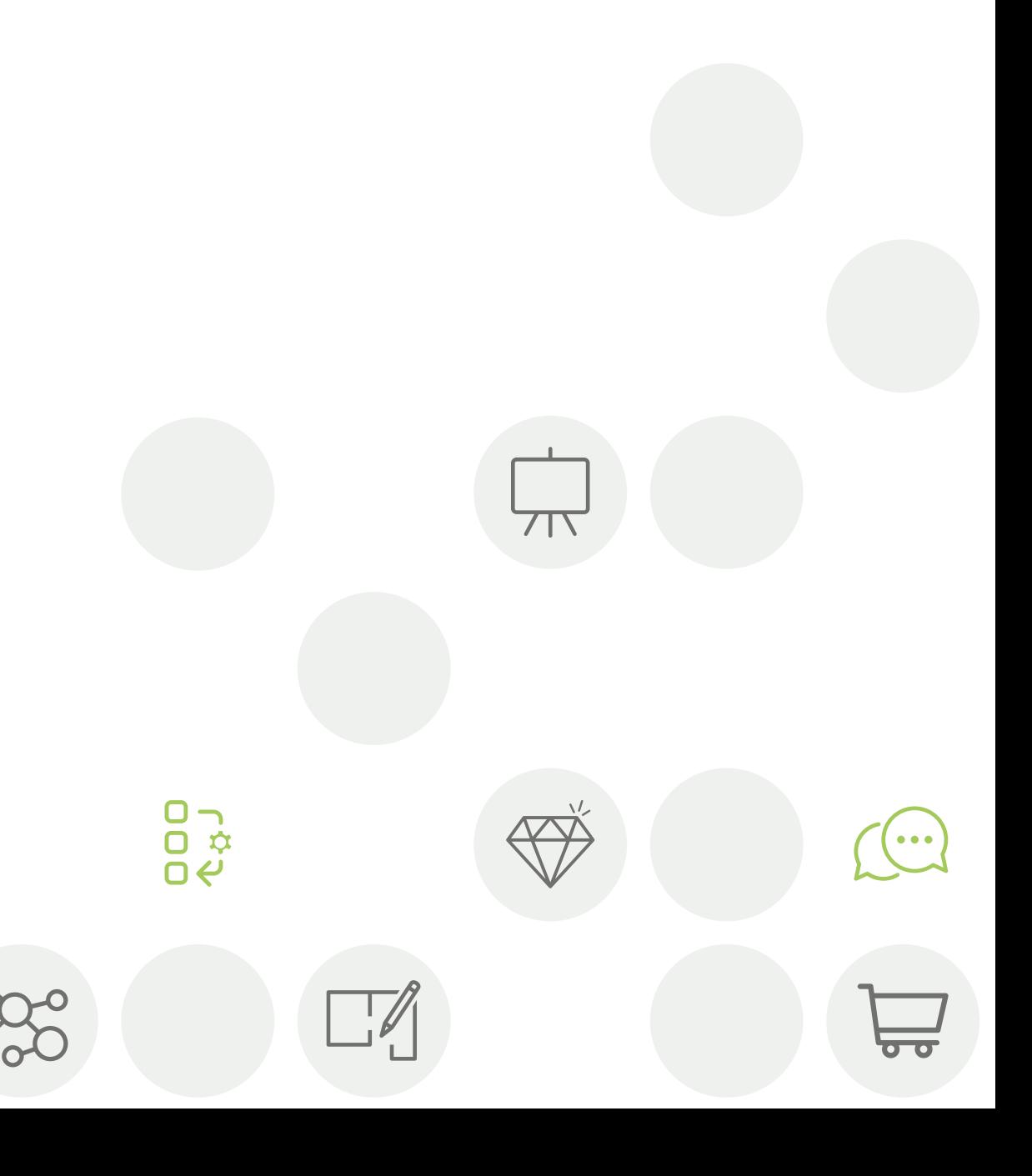

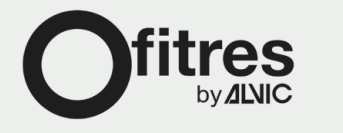

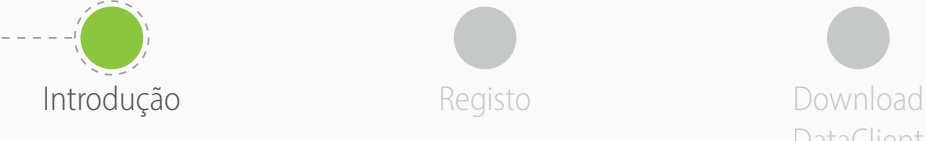

DataClient

Instalar o DataClient

Aguardar confirmação Download de dados

Convidar colegas

- No final deste processo, serás um membro da comunidade pCon
- O uso de dados configuráveis vai aumentar a **qualidade e a eficiência do teu trabalho**

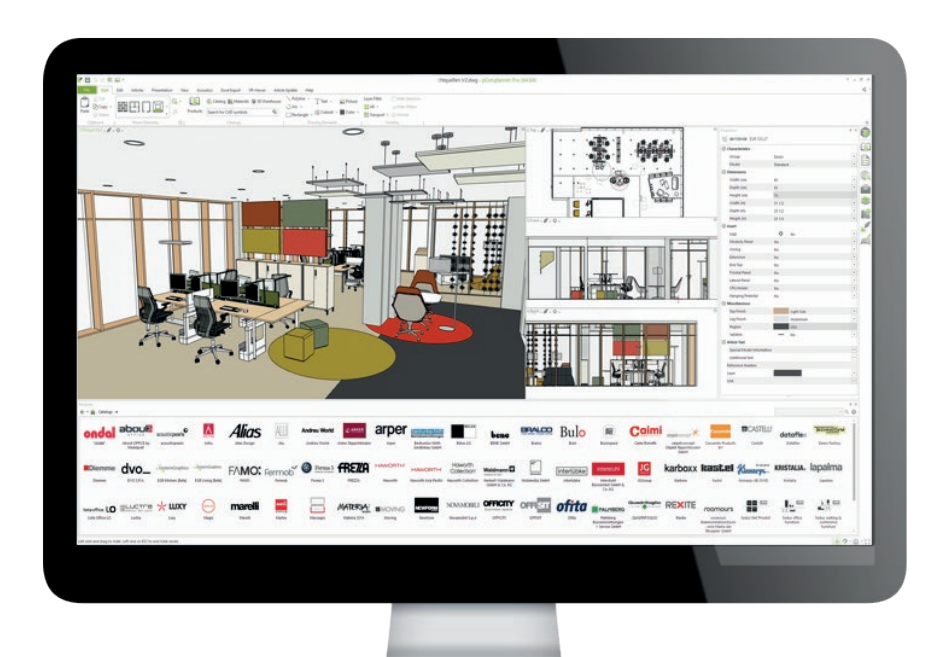

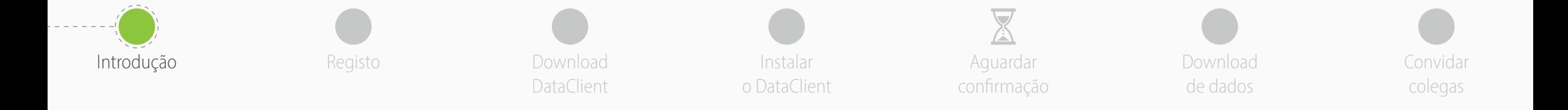

Se tiveres alguma dúvida ou problema ao usar este guia não hesites em contactar-nos

**[support-se@easterngraphics.com](mailto:support-se%40easterngraphics.com?subject=Info%3A%20Registrazione%20nuova%20organizzazione%20MFT)**

**+39.051.587.5509**

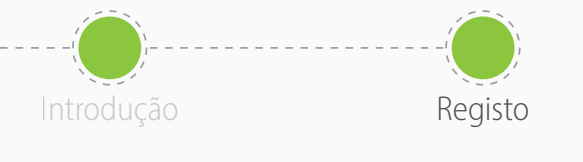

• Vai ao link

• Clica em **Vamos lá!**

Download DataClient **Registo** estable convincional convidar convidar convidar and a series and a series of the convidar convidar convidar

<https://login.pcon-solutions.com/catalog/ML8XVM>

Instalar o DataClient

Aguardar confirmação Download de dados

colegas

## Bem-vindo ao pCon!

O pCon oferece configuração de produtos em 3D, planificação de interiores, informações abrangentes sobre produtos e criação de orçamentos - para dispositivos móveis e PCs.

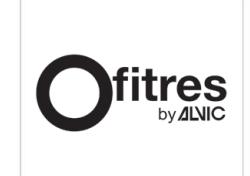

Faça o login - ou registre-se em poucos passos.

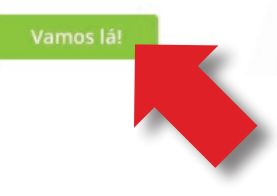

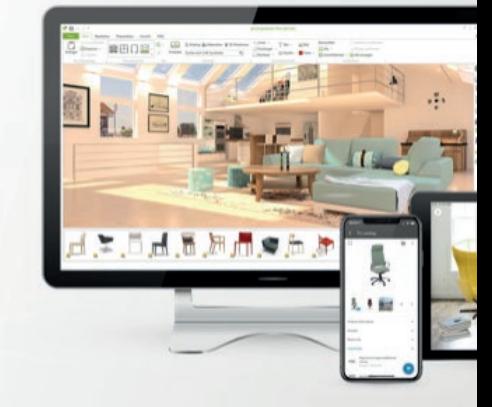

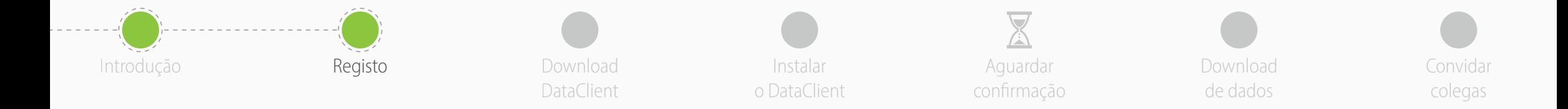

- Se já possui uma conta, insira as suas credenciais
- Se não possui uma conta, crie uma clicando em **Registrar**

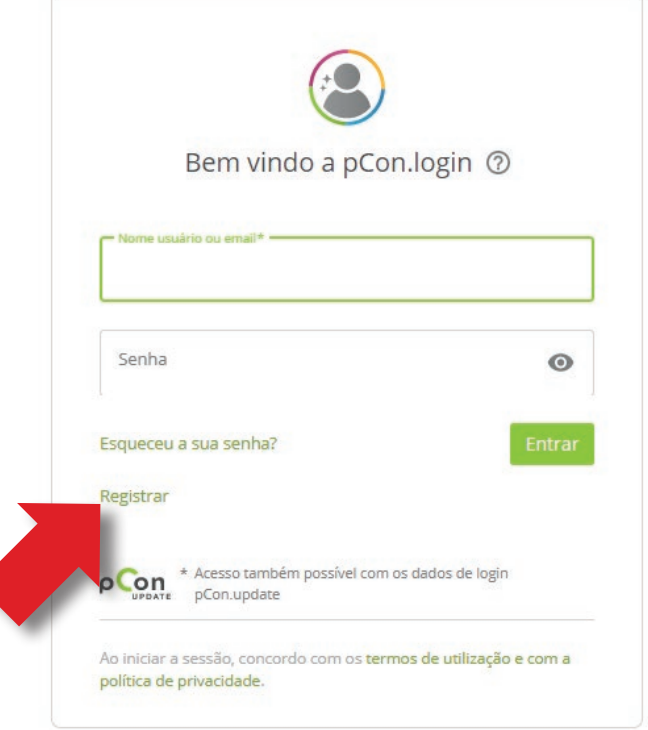

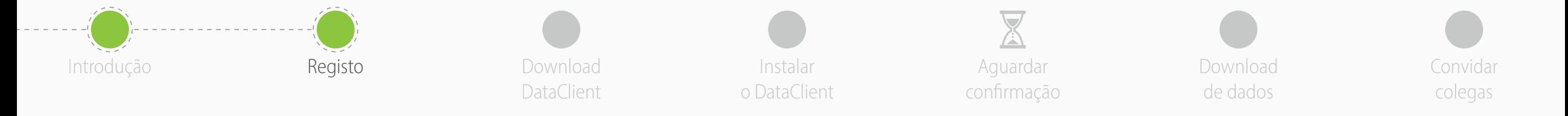

- Todos os campos são obrigatórios
- **Evita utilizar endereços de e-mail genéricos**, como o gmail ou hotmail - o processo de aprovação será mais rápido
- Digita o nome e endereço da tua empresa. Se fores um **profissional independente**, no campo 'Organização' insere o teu título profissional seguido pelo nome e sobrenome
- Clica em **Registrar**

- Um registro por empresa.
- Lembra-te do teu nome usuário e senha

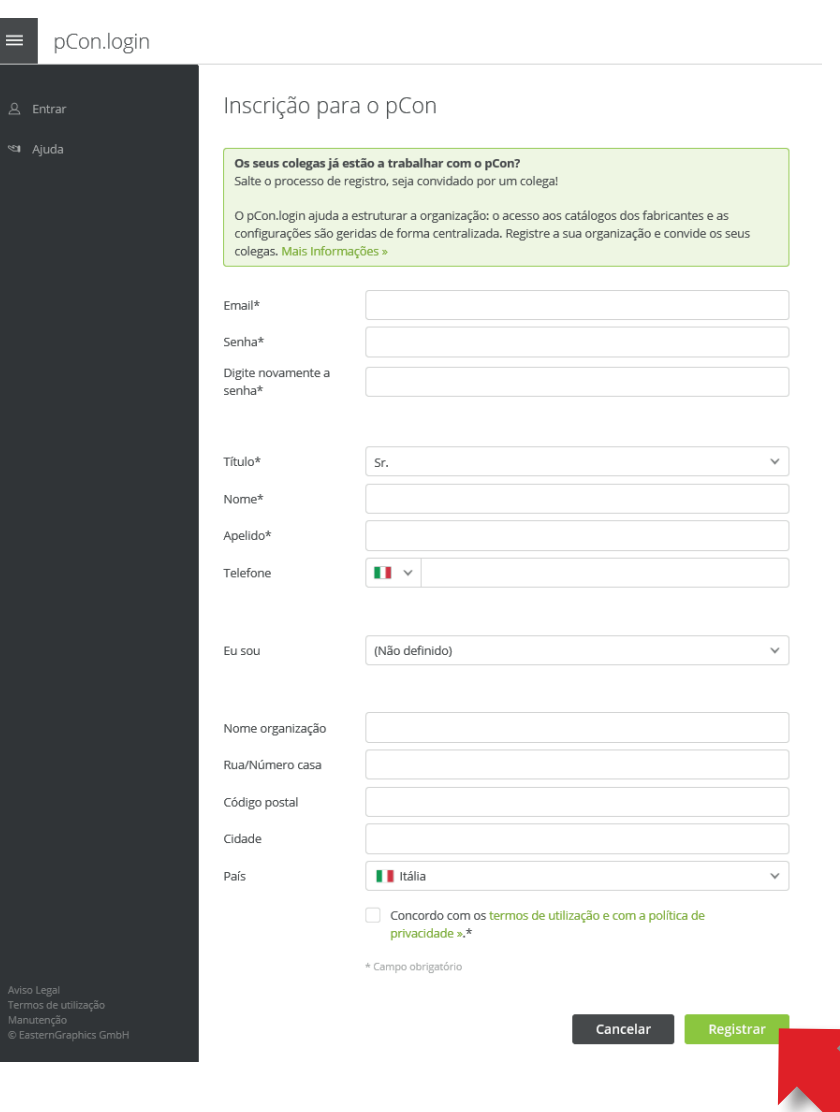

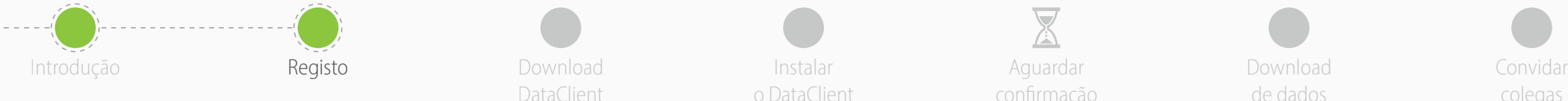

Instalar o DataClient

Aguardar confirmação

Download de dados

colegas

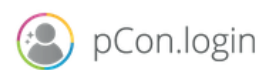

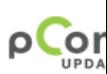

## Dear Mr. Grilli

Thank you for your registration on pCon.update.

To continue with your registration, please confirm your e-mail address.

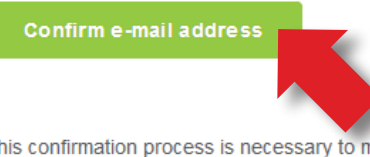

This confirmation process is necessary to make sure that the e-mail you entered is correct. If you have not activated this service, please ignore this e-mail

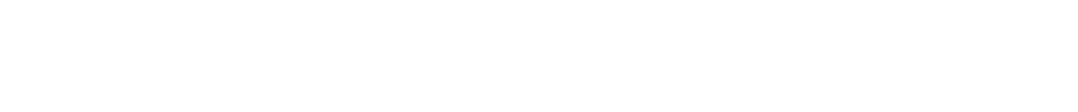

• Vais receber um email **para confirmar o endereço de** 

• Se não receberes nada dentro de alguns minutos,

- Vais ser redirecionado para o portal pCon.login
- Clica em **Continuar**

**email - clica no link**

verifica o spam

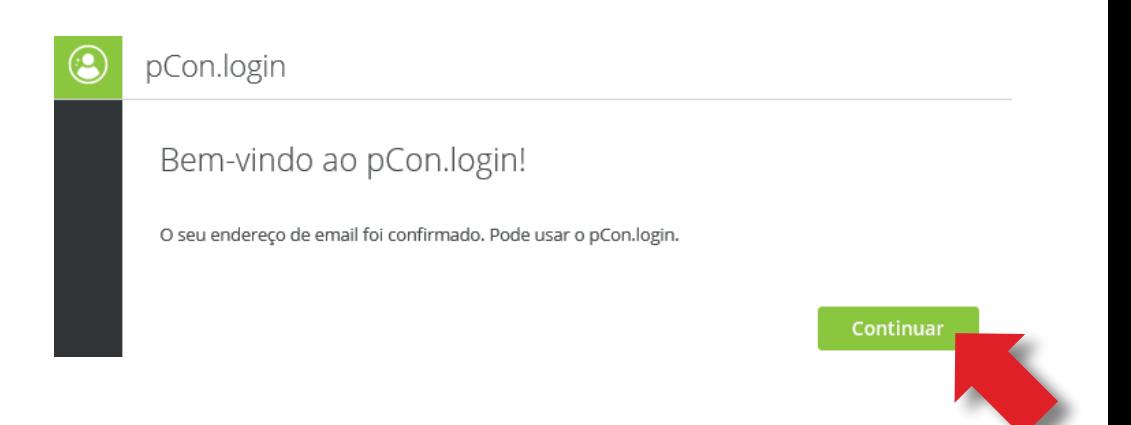

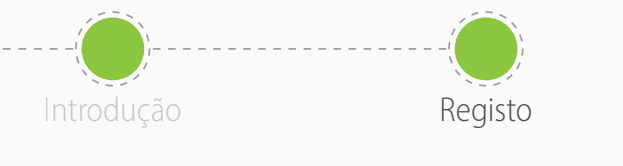

Download **DataClient** 

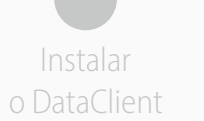

Aguardar confirmação Download de dados

Convidar colegas

- Depois de confirmado o registro, pode solicitar os dados
- Clique em **Pedir**
- Geralmente, os pedidos são aprovados dentro de 24 horas

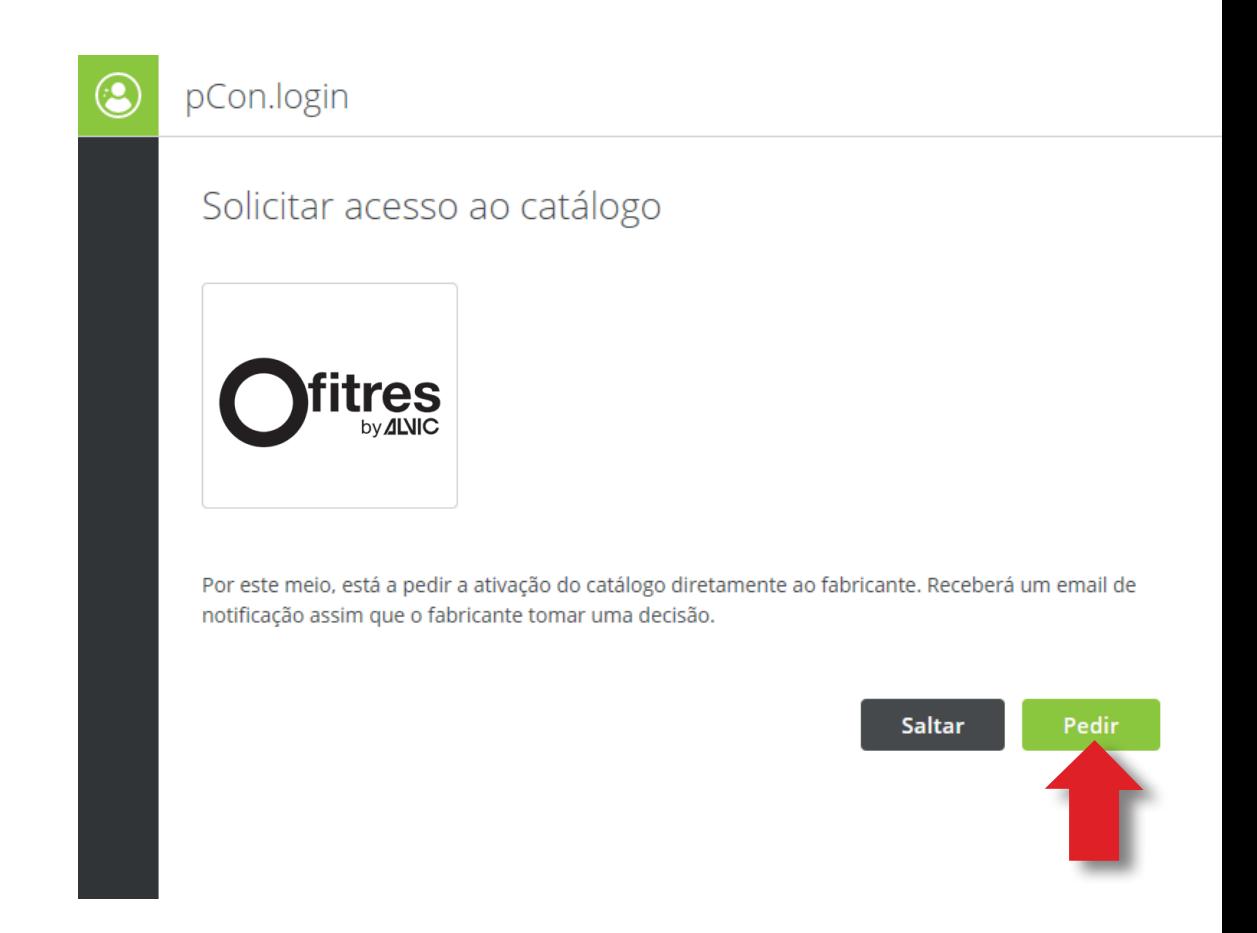

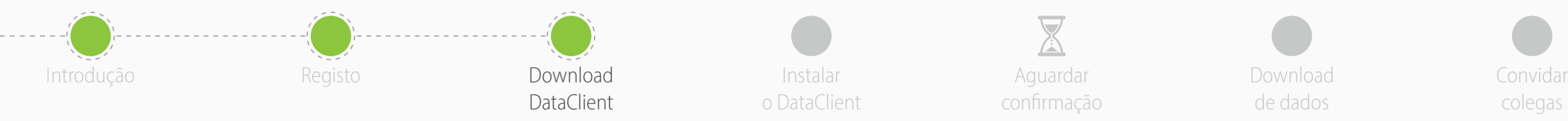

Aguardar confirmação

**1**

Download de dados

colegas

- No menu lateral, clique em **Aplicações**
- Clique em **Selecionar** em **pCon.planner MarketingEdition**
	- É gratuito
	- Necessário para usar dados configuráveis offline
	- Para as outras aplicações offline, é necessária uma licença
- Clique em **Ainda não tem o pCon.update instalado?**

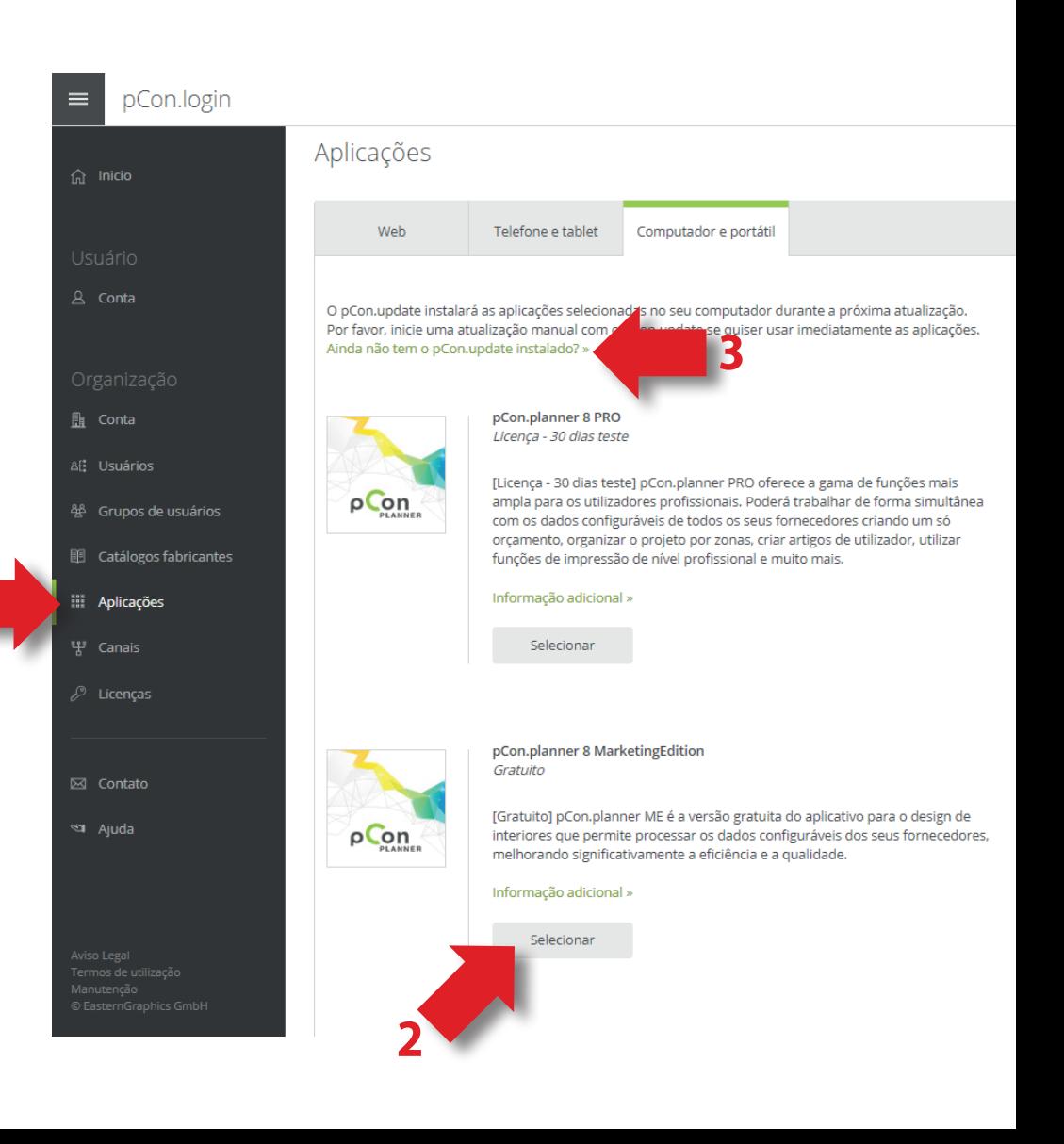

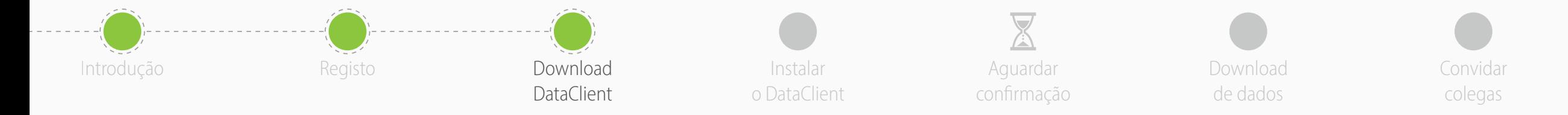

- Faz o download do **pCon.update DataClient**
	- Clica no link **Download**
	- Esta aplicação manterá os dados configuráveis sempre atualizados

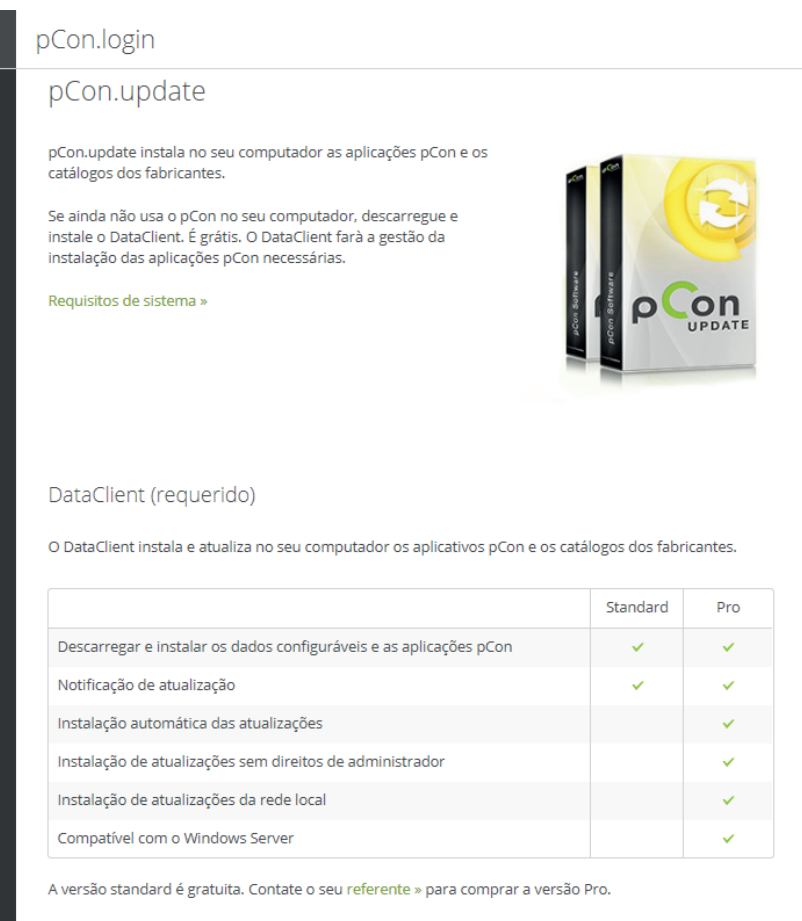

## Manual usuário (PDF) »

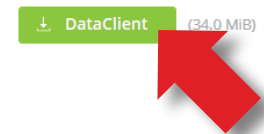

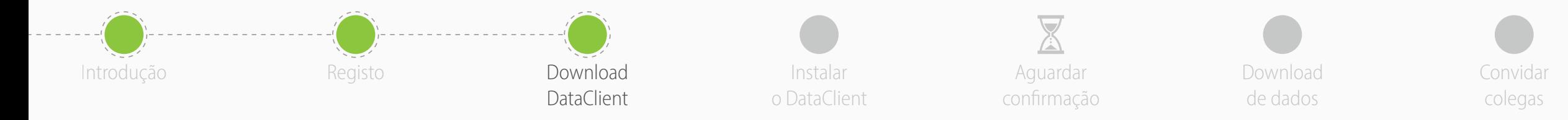

- No menu **Catálogos fabricantes**, pode verificar o status da solicitação de dados
- Para completar o registro na comunidade pCon, clique em **Página de ativação**
- Na nova janela, **verifique se os dados estão corretos** e clique em Solicitar
- Receberà um email com a aprovação normalmente dentro de 24 horas

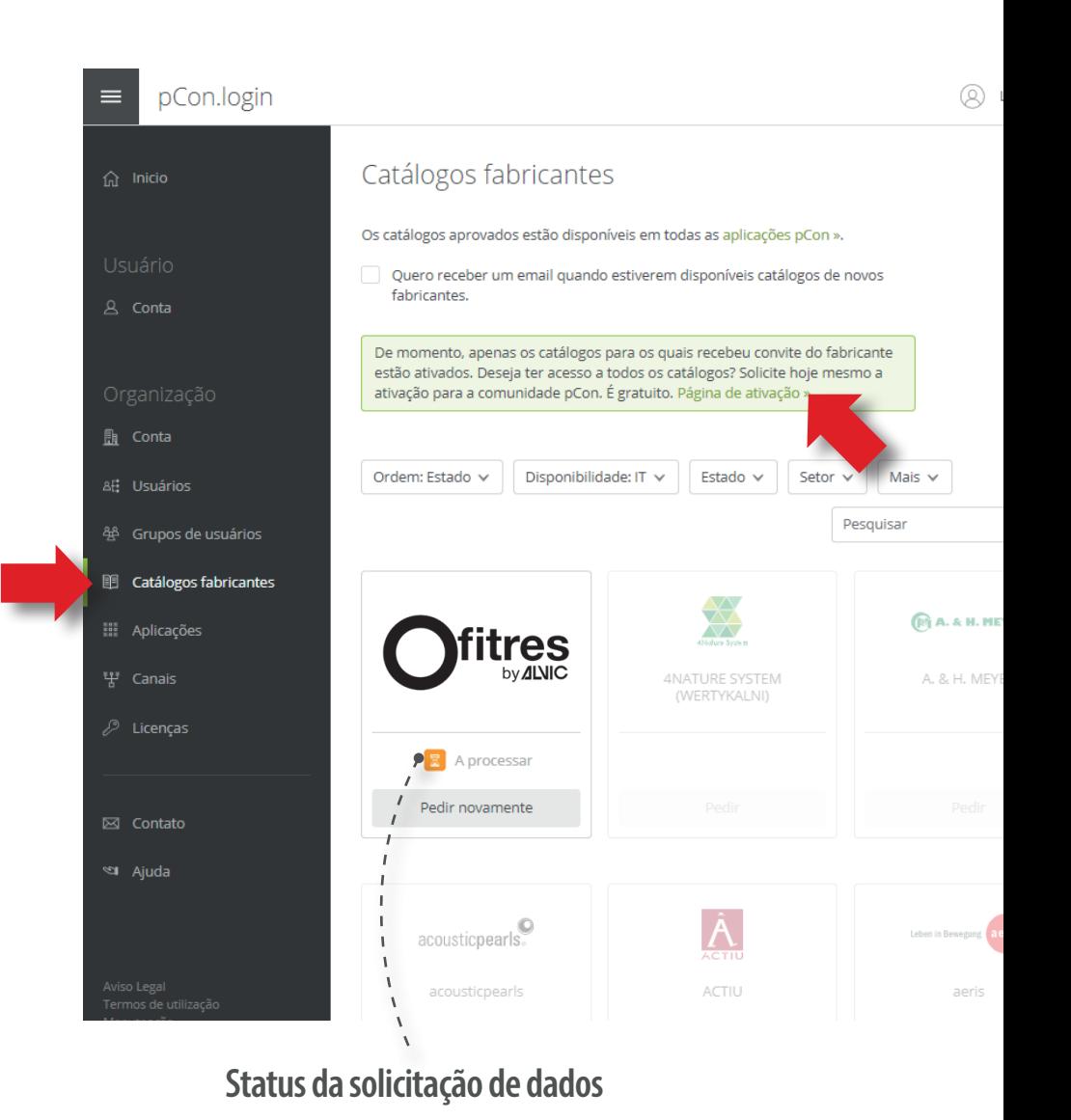

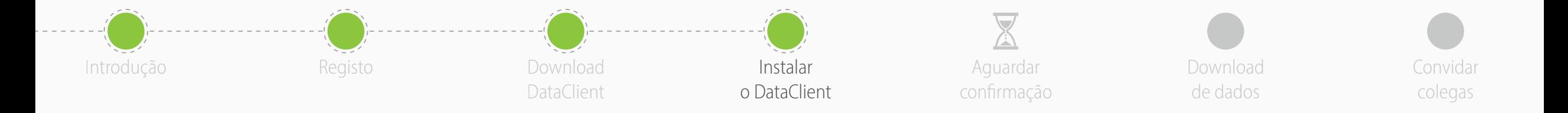

• Instala o DataClient seguindo o assistente

- No final da instalação, **inicia o DataClient** e segue o assistente
- Quando solicitado, insere as tuas **credenciais pCon.login**
- Marca o item '**Memorizar senha**' e clica em '**OK**'

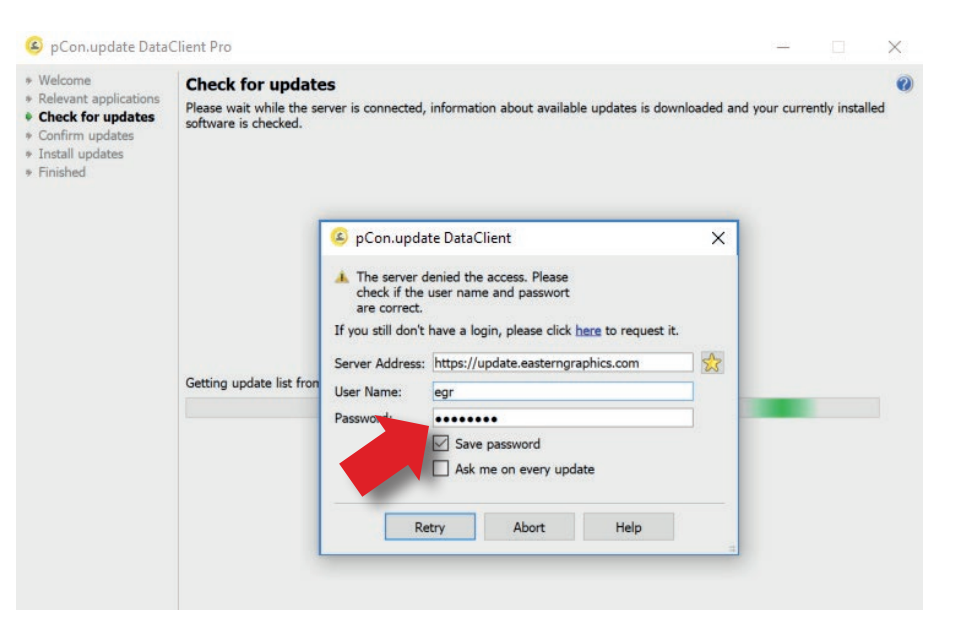

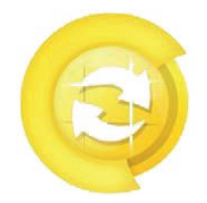

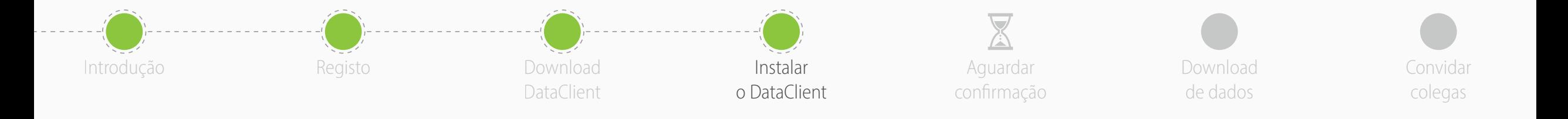

- Clica em "**Programar atualizações**" à esquerda
- Ativa as seguintes opções
	- **Notificar disponibilidade de novas atualizações**
	- **Repetir cada**: 'dia'
	- **Controlo**: 'depois do login do utilizador'
- Receberás uma notificação automática quando novas atualizações estiverem disponíveis

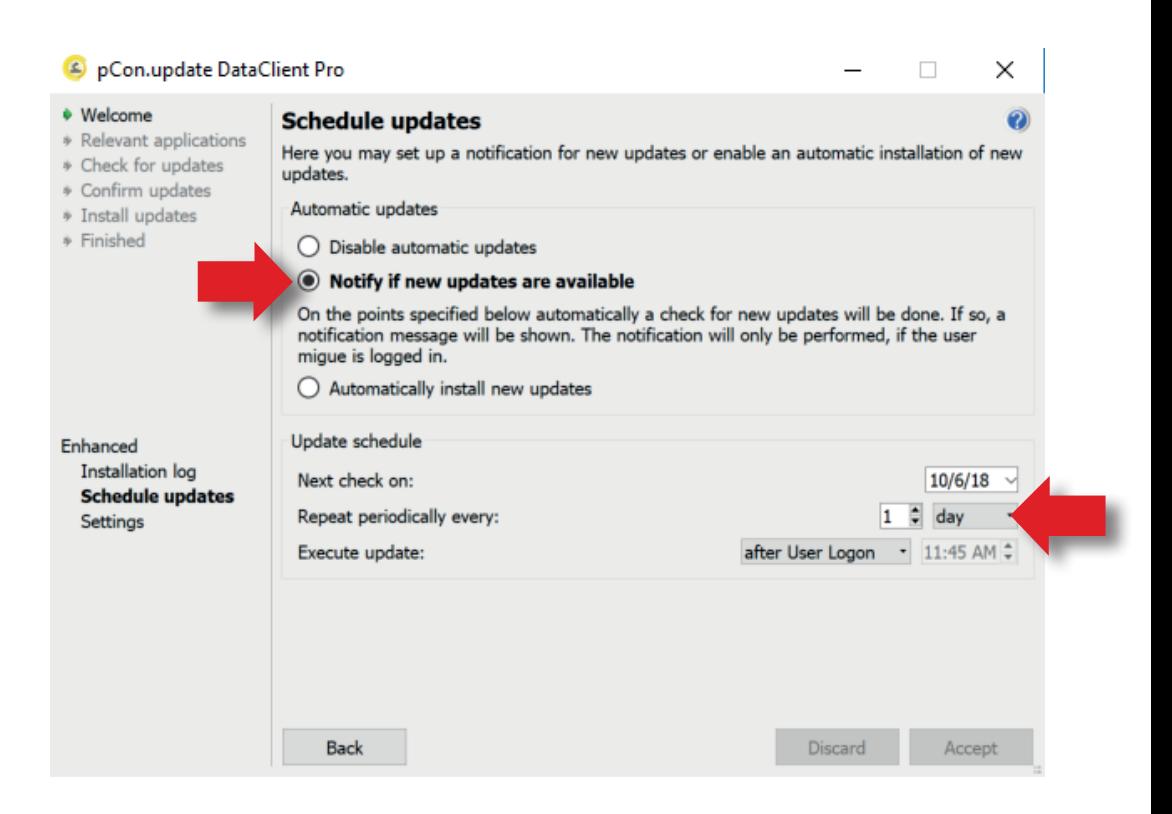

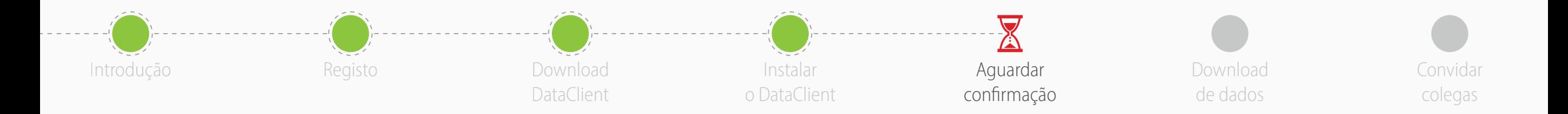

- Agora terás que esperar que o fabricante aprove o acesso aos dados
- Geralmente acontece dentro de 24 horas
- Quando receberes o email de confirmação, continua com o guia
- As **aplicações online** (pCon.facts e pCon.box) já ser utilizadas
- As **aplicações offline** (pCon.planner e pCon.basket) requerem o download dos dados configuráveis no teu computador, através do pCon.update DataClient

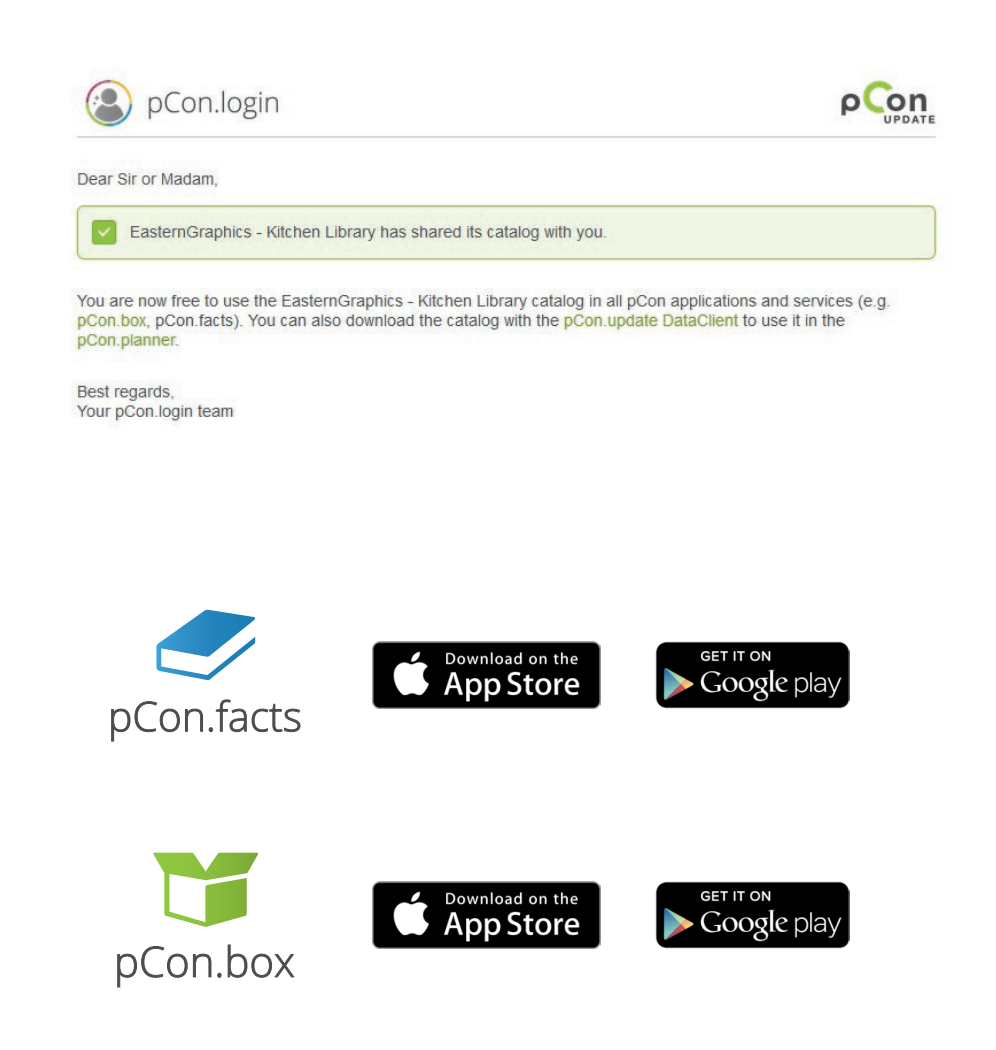

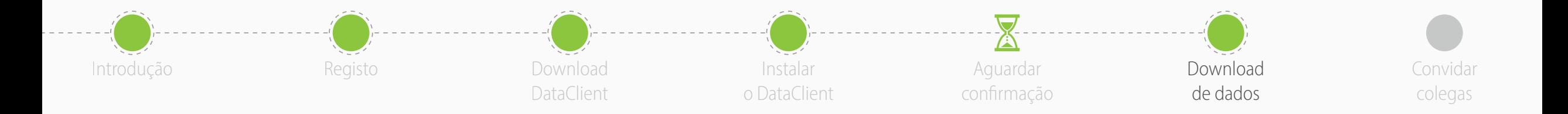

- Executar pCon.update DataClient
	- Clica em '**Próximo**' nas próximas duas janelas para verificar as atualizações disponíveis
	- Aparecerá uma lista com os dados e aplicações para atualizar
- Clica em '**Instalar**' para iniciar o download e instalação

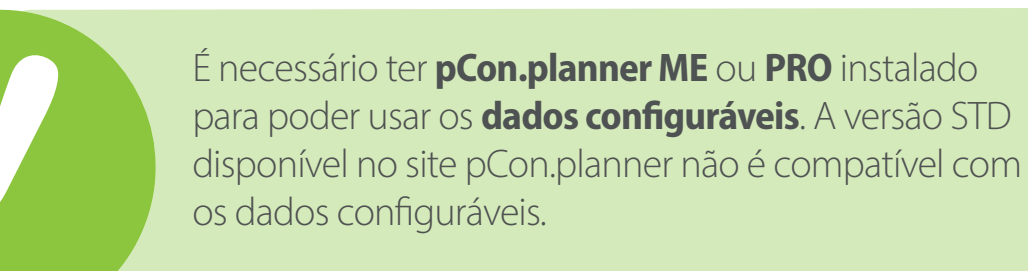

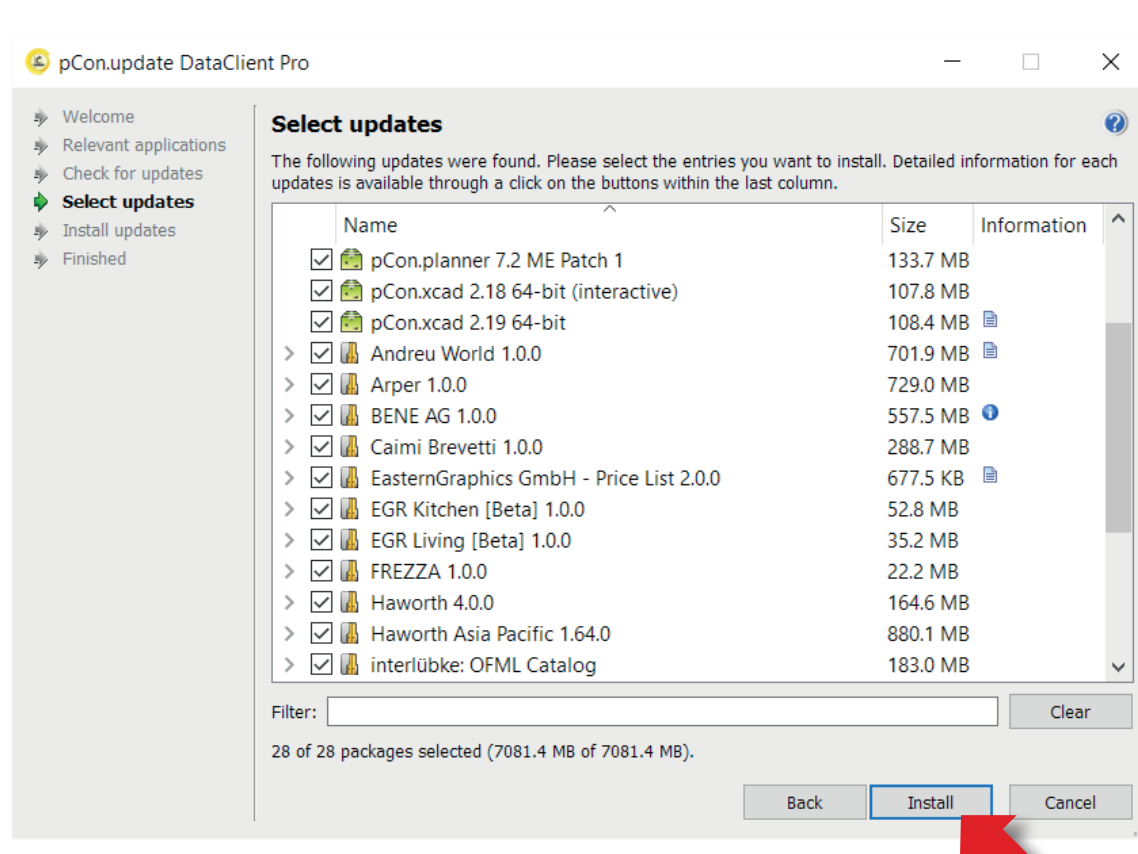

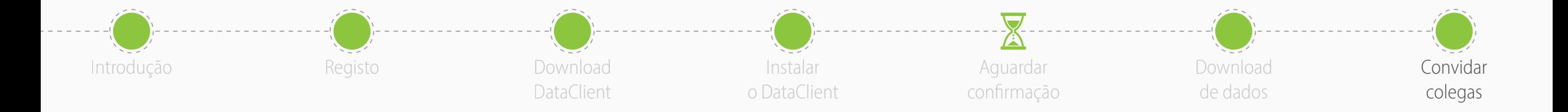

- Estás pronto para **convidar os teus colegas!**
- pCon.login permite gerir usuários, solicitar dados configuráveis, gerir licenças de software e muito mais

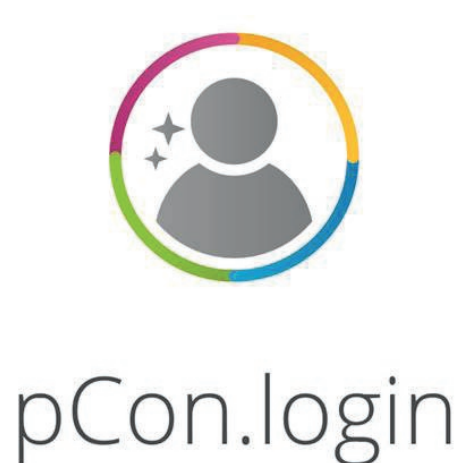